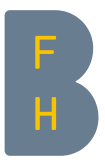

## Neues in Moodle 3.6

## Für alle Nutzer/innen

In diesem Versionswechsel findet ein grösserer Umbau des Look and Feel von Moodle (Theme) statt. Es gleicht sich dem neuen Webportal der BFH an. Hintergrund dafür ist, dass das bisherige Design auf einer Vorlage von 2013 aufbaute. Dies wird ab diesem Sommer nicht mehr unterstützt. Blöcke können in diesem neuen Theme nur mehr auf der rechten Seite angeordnet werden.

Die Funktion des Andockens der Blöcke links fällt weg. Auf der linken Seite kommt ein aus- und einklappbares

Menu dazu, welches mit den Symbolen  $\times$ und  $\equiv$  bedient werden kann.

Neue praktische Funktionen kommen auf dem Dashboard dazu. Es entstehen dort direkte Zugriffsmöglichkeiten auf die zuletzt verwendeten Kurse und die zuletzt verwendeten Aktivitäten.

Im Block «Zuletzt besuchte Kurse» sehen Sie eine Aufzählung ihrer Kurse, in denen Sie sich zuletzt aufhielten. Die Liste kann horizontal gescrollt werden.

Im Block «Zuletzt besuchte Objekte» sehen Sie eine Aufzählung ihrer Materialien und Aktivitäten, wie beispielsweise Forum, Datei, Test usw., die Sie zuletzt geöffnet hatten. Die Liste kann horizontal gescrollt werden.

Im Block «Kursübersicht» gibt es die Auflistung aller Kurse, in die Sie eingeschrieben sind. Bestimmen Sie, wie viele auf einmal dargestellt werden: 12, 24 oder 48. Wie zuvor können die Kurse nach ihrem Datum gefiltert werden: laufende, künftige oder vergangene.

Neu kommen zwei weitere Optionen dazu.

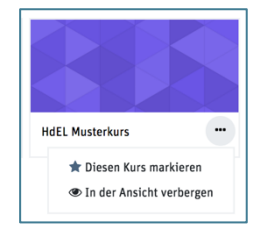

Kurse können als Favorit markiert, und danach nur die Favoriten angezeigt werden. Das Gegenteil ist ebenfalls möglich und entspricht einem breiten Bedürfnis: Sie können nicht mehr verwendete Kurse in der Ansicht verbergen.

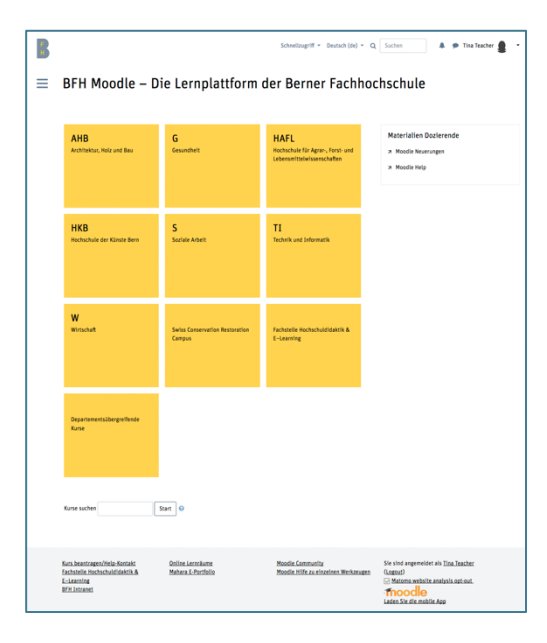

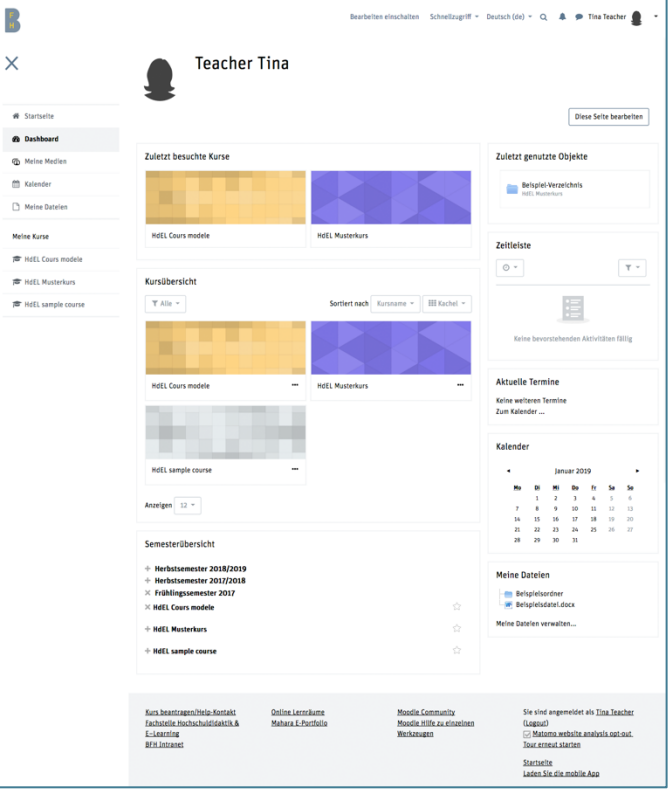

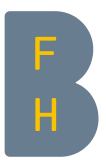

Die Mitteilungen sind neu gestaltet worden. Es existiert nun die Möglichkeit, dass die in Moodle-Kursen aufgesetzten Gruppen untereinander Gruppengespräche mit allen Mitgliedern führen. Eine weiter Funktionalität unterstützt die Privacy. Sie können bestimmen, ob Sie einzig von Ihren Kontakten oder von allen Personen in ihren Kursen Mitteilungen annehmen. Um einander in die jeweiligen Kontakte aufzunehmen müssen Kontaktanfragen gesendet und akzeptiert werden. Eine Ausnahme bilden die Trainer/innen, die den Kursteilnehmenden stets Mitteilungen senden können.

Emojis kommen neu zeitgemäss daher.

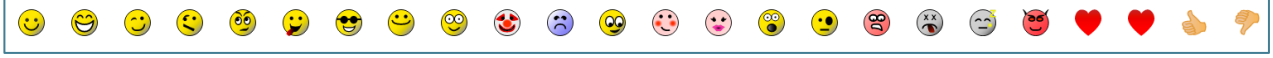

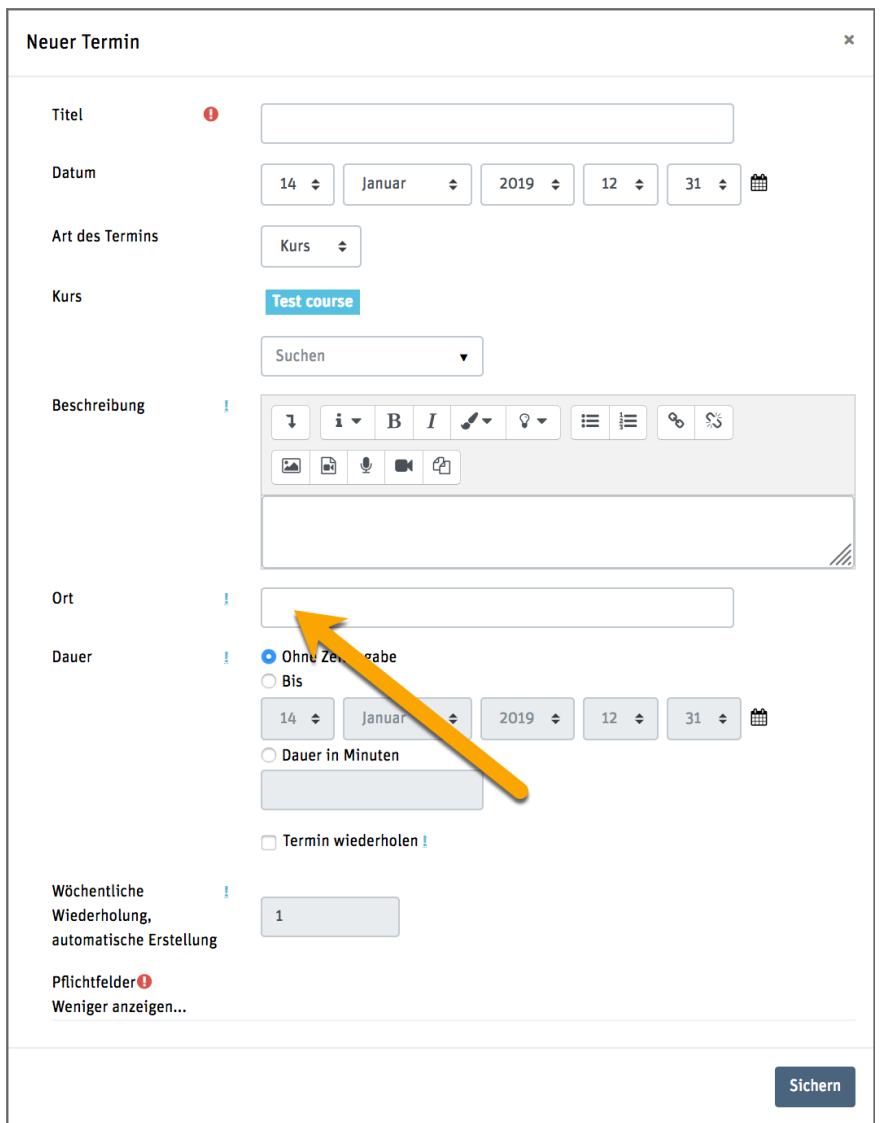

In Kalenderterminen ist es nun möglich, einen Ort zu hinterlegen.

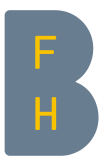

## Für Trainer/innen

Das Symbol «Zahnrad»:

Viele Einstellungen auf Kursebene («Aktionsmenu») sind neu über das Zahnrad-Symbol (als direkte Ablösung des vorherigen «Einstellungen»-Blocks) erreichbar.

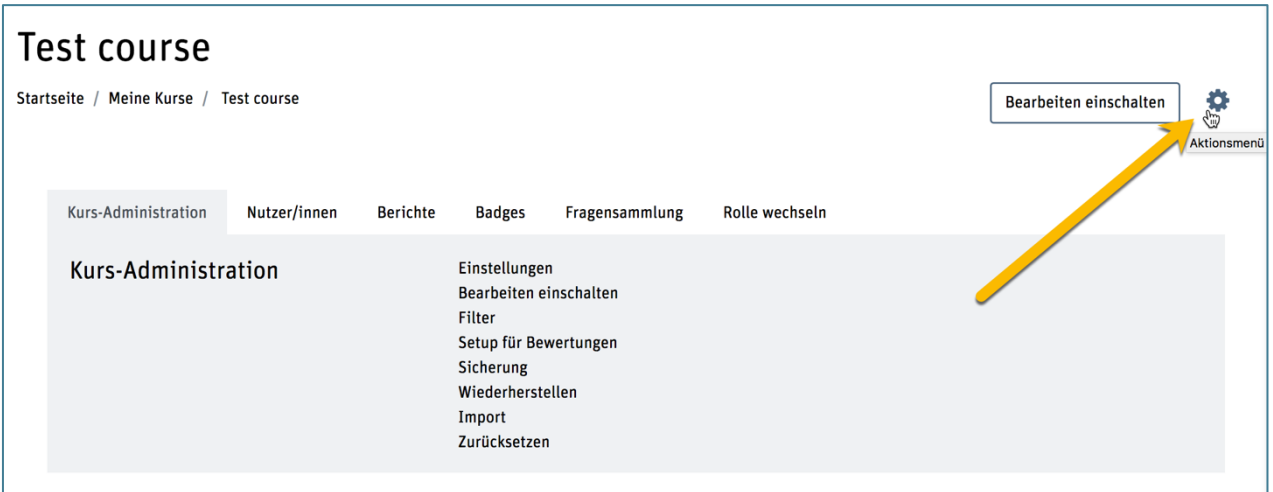

Es existiert jetzt die Möglichkeit, eine Liste der Teilnehmenden eines Kurses zu exportieren: dabei existiert auch die Möglichkeit, dies gefiltert nach Rollen oder Gruppen zu tun.

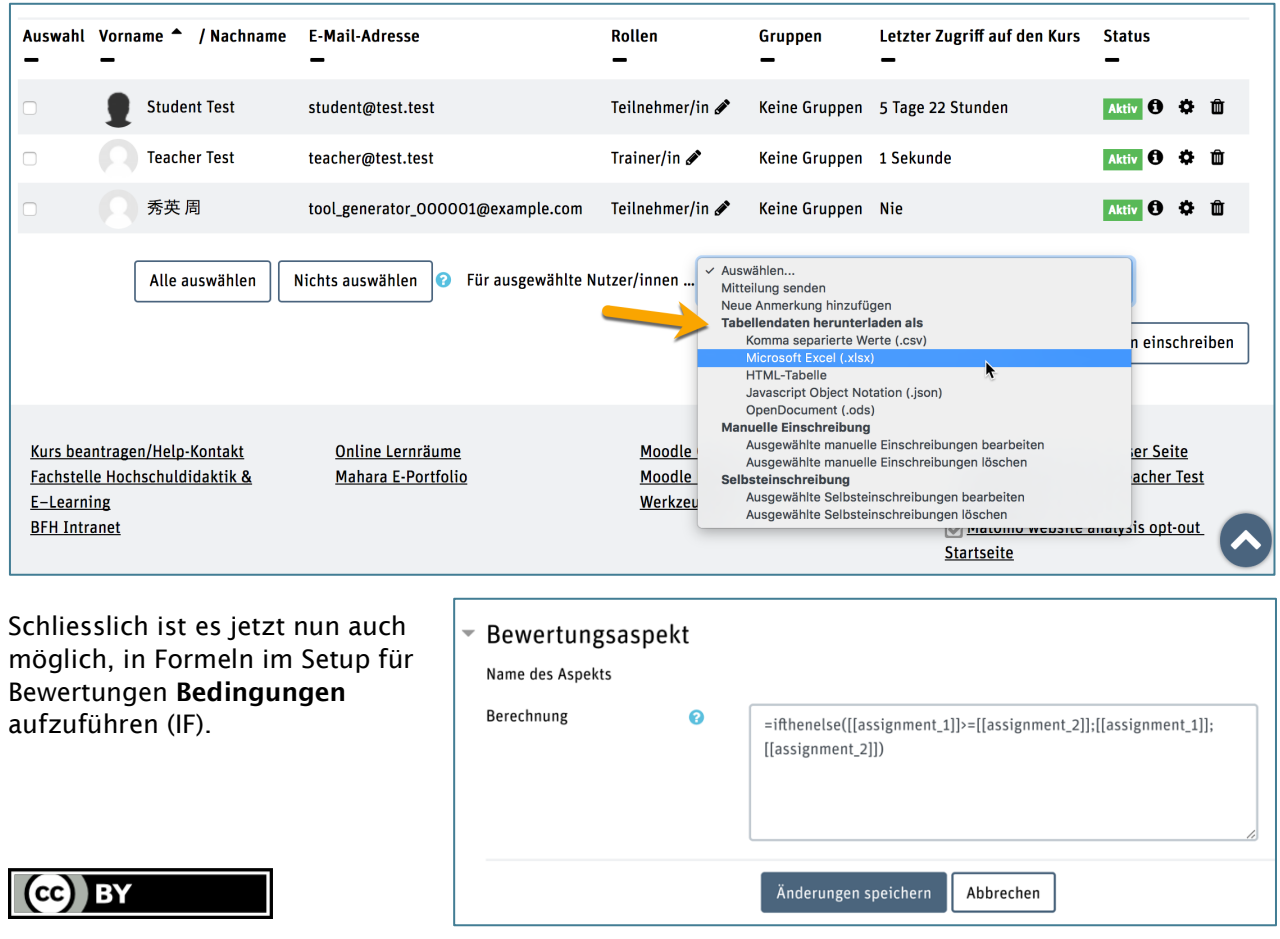